## **Create Voluntary Deduction**

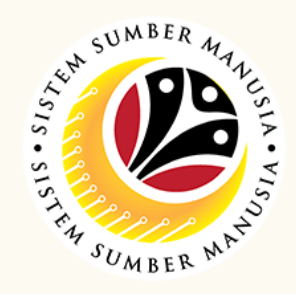

This module allows employee to **voluntarily donate** a specific amount of their monthly salary **to their selected or preferred association's fund** via Sistem Sumber Manusia Employee Self-Service (SSM ESS).

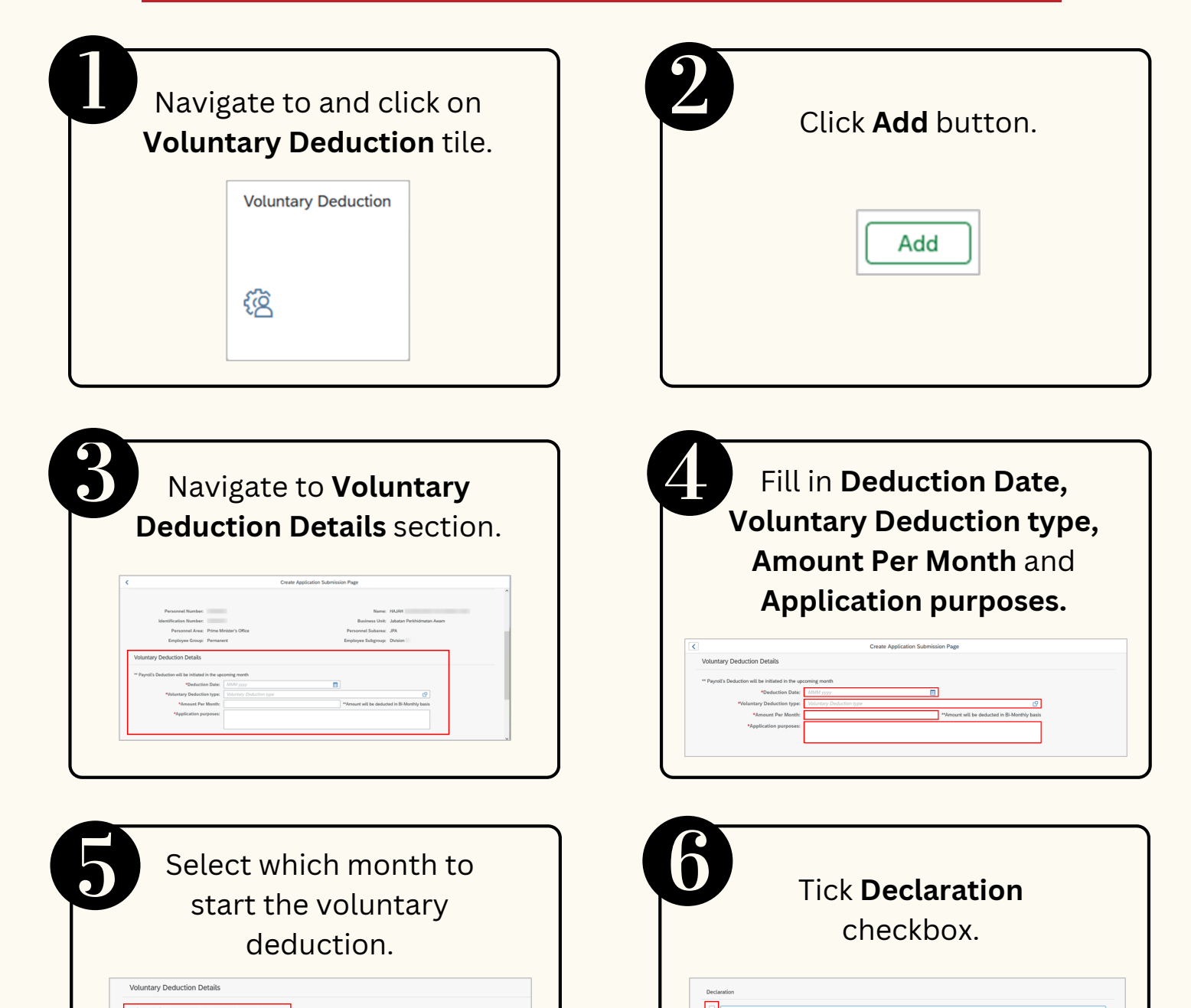

With this module, employees can submit their voluntary deductions without requesting to their Department Payroll Clerk.

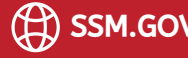

- 1. The donation amount per month **cannot exceed the employee's basic salary**.
- 2. The donations **submitted** by employee via SSM ESS will only be **deducted in the following month**. For example:
	- Employee wishes to donate BND5 to *Persatuan KACA.*
	- Employee submitted the voluntary deduction in August 2023.
	- The deduction will start in September BND2.50 each payout (bi-monthly).

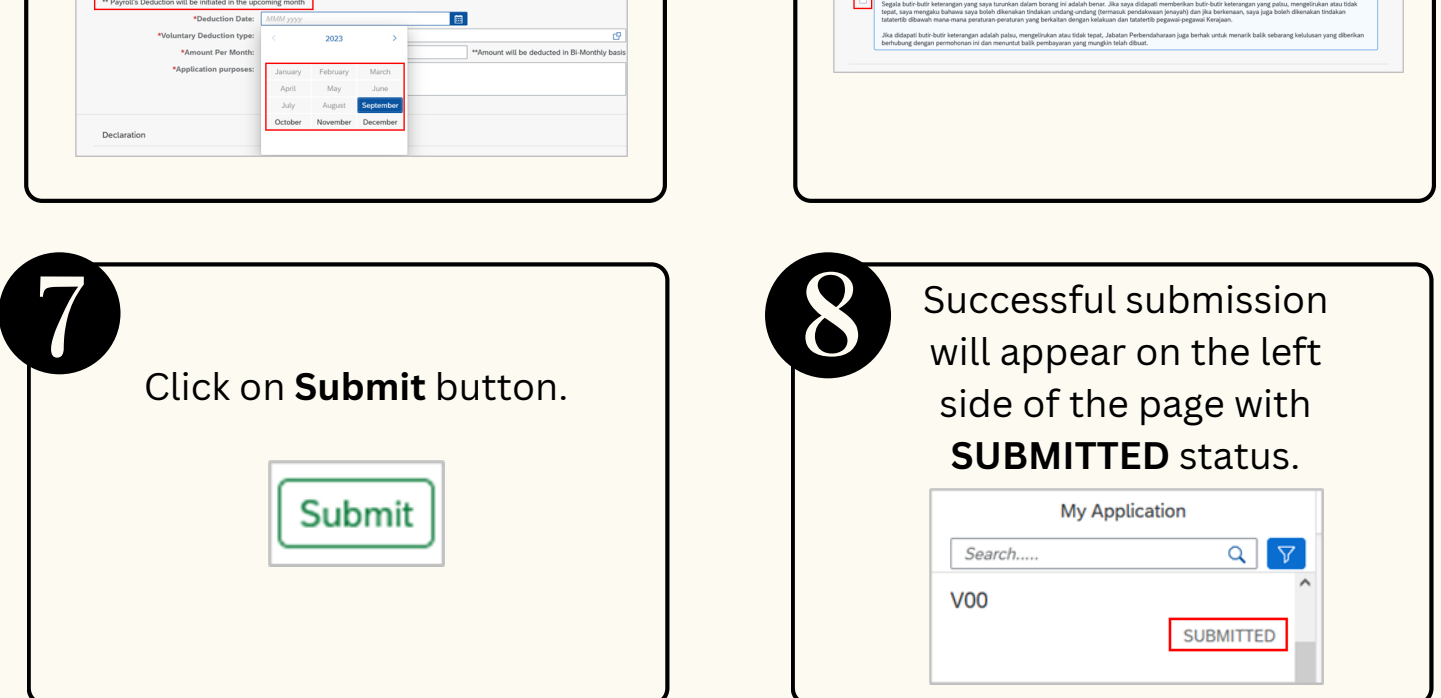

## **NOTE:**

## **Stop Voluntary Deduction**

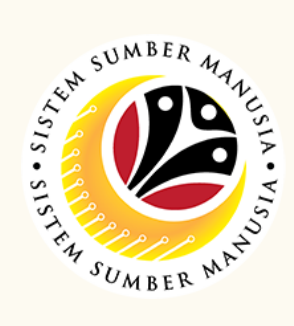

Please refer to the **User Guide** for a step-by-step guide. **Benefit Claim Based: Employee (ESS)** is available on **SSM Info Website**:

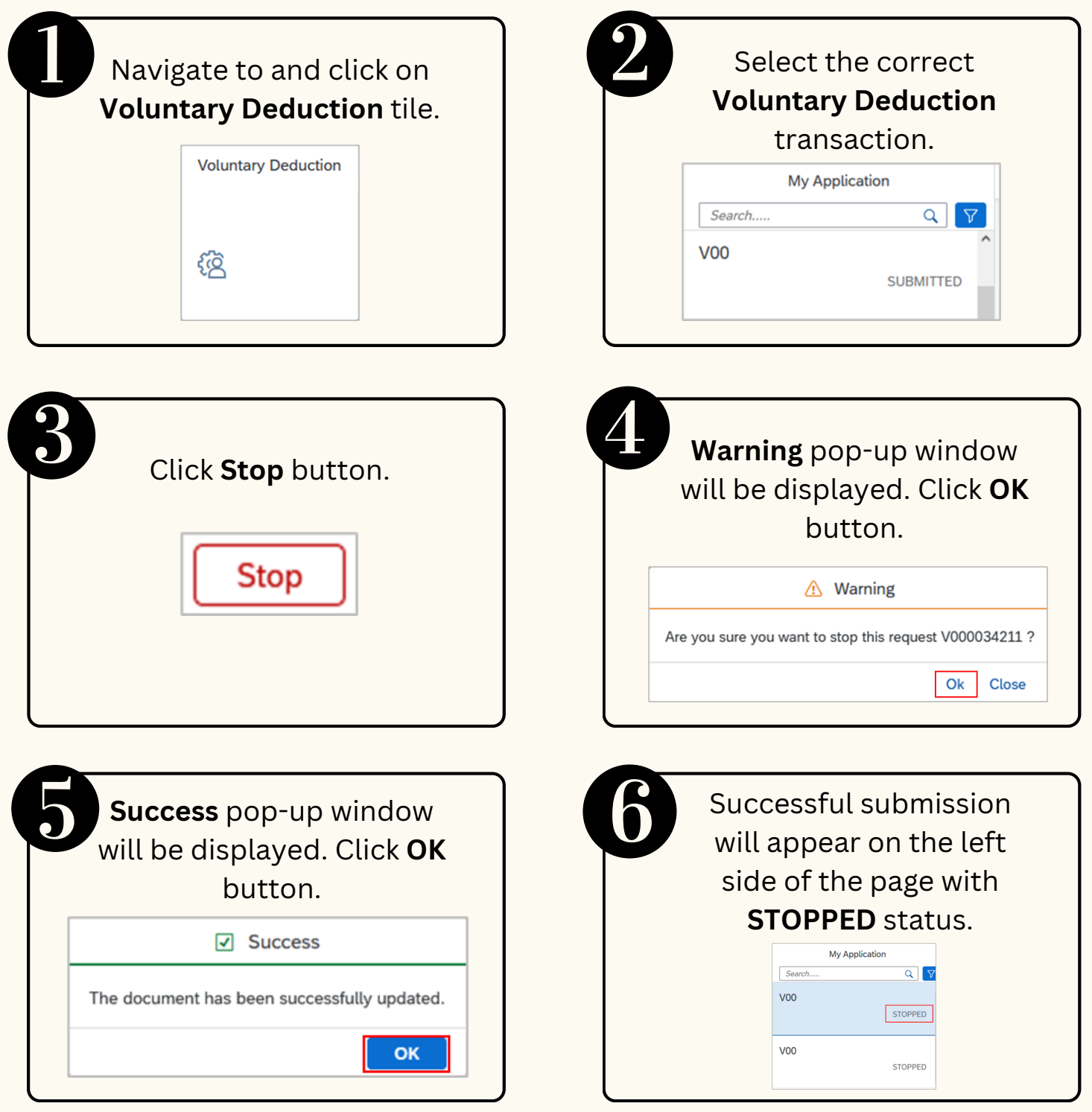

www.jpa.gov.bn/SSM

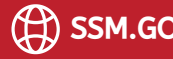

## **NOTE:**

- 1. The donations **stopped** by employee via SSM ESS will only be **stopped in the following month**.
- 2. An employee is allowed to have **one existing** voluntary deduction
- of the **same type** (association fund).
- If an employee wishes **to top-up / reduce** the **amount of donation** 3. **per month**, the employee is required to **stop the existing voluntary deduction** and **create a new voluntary deduction** with the updated amount.
- 4. If an employee wishes to view the date of when the voluntary deduction is created / stopped, the employee may click on **History tab** of the specific voluntary deduction.
- 5. Voluntary deduction via SSM ESS does not require any approval employee can maintain their own voluntary deduction.
- 6. Voluntary deduction will **appear on** the employee's **pay-slip**.